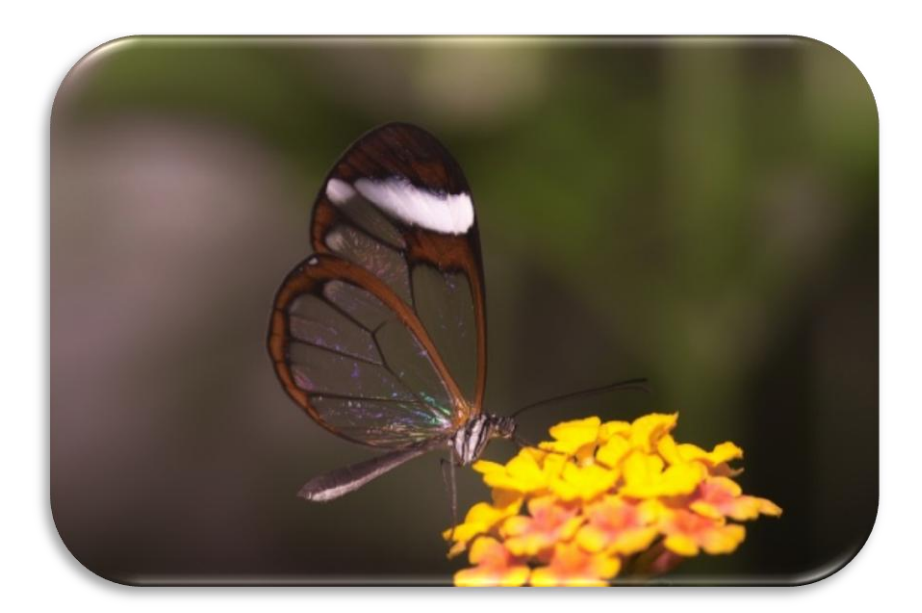

# FrontDoor/Monitor mehr sehen von FrontDoor

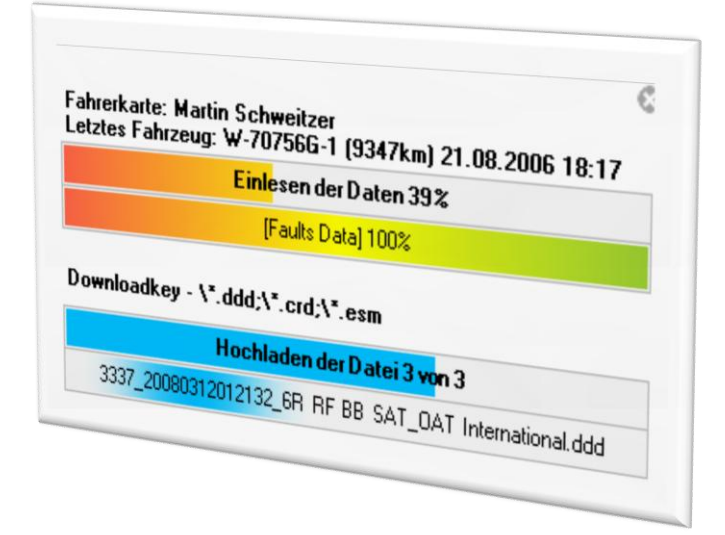

# **BYTEBAR.EU – NEHMEN SIE SICH MEHR HERAUS**

Haben Sie schon einmal mit Ihrem Laptop direkt den Massenspeicher ausgelesen? FrontDoor/Monitor macht dies noch angenehmer. Probieren Sie es doch einmal aus, lediglich ein Kabel + FrontDoor erforderlich.

# <span id="page-1-0"></span>Inhalt

# **Inhalt**

<span id="page-1-1"></span>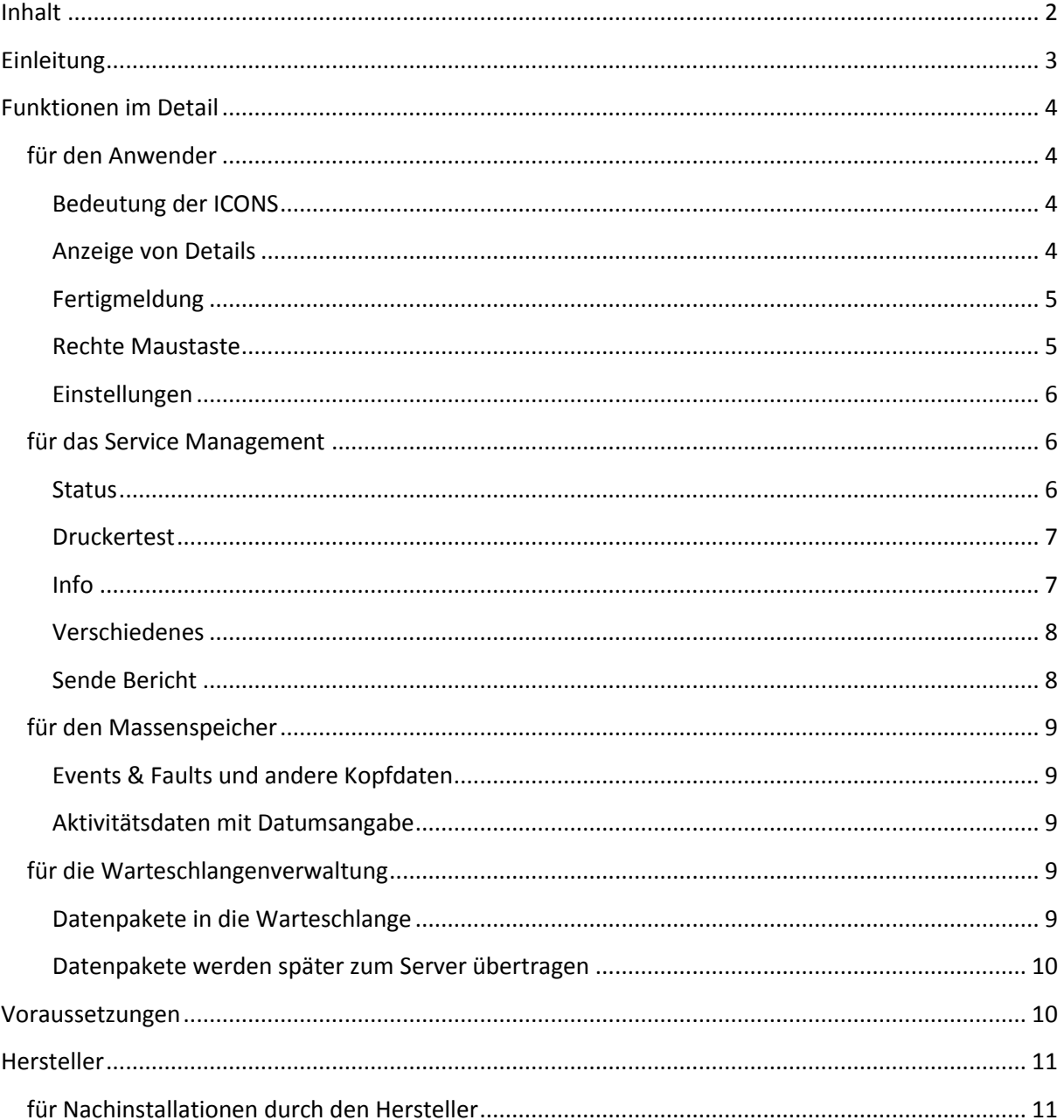

## **Einleitung**

Die automatische Erfassung der Daten durch FrontDoor hat sich mittlerweile sehr bewährt und stellt für unser System einen großen Wettbewerbsvorteil dar. Es werden Daten von der Fahrerkarte, direkt vom Fahrzeug oder von einem externen Download Medium automatisch, verlässlich und ohne Benutzer Aktion eingelesen.

FrontDoor läuft entweder auf PCs oder auch auf mobilen Geräten im Hintergrund (Dienst) ein manueller Programmstart oder eine Systemanmeldung ist nicht erforderlich.

Nach dem Einlesen und Verarbeiten der Daten wird ein Protokoll am Drucker ausgegeben.

Mit FrontDoor/Monitor stellen wir jetzt zusätzlich eine Möglichkeit zur Verfügung mehr zu sehen während die FrontDoor arbeitet. Die akustischen Signale bleiben natürlich erhalten.

Angezeigt wird:

- 1) Was wird gerade eingelesen?
- 2) Bei Fahrerkarten das durch den Fahrer zuletzt benutzte Fahrzeug (KM-Stand, Zeitpunkt).
- 3) Wann ist das Einlesen fertig mit Fortschrittsanzeige?
- 4) Was wird gerade zur ByteBar.eu übertragen?
- 5) Eventuell auftretende Fehler?
- 6) (Optional) Fahrerprotokoll im Acrobat Reader am Bildschirm?

Je nach Benutzerwunsch ist die Anzeige dezent als ICON rechts unten oder mit mehr Details. Grundsätzlich stört die Anzeige das Arbeiten des Benutzers nicht.

FrontDoor/Monitor wird separat und unabhängig von FrontDoor gestartet.

Das Nutzungsrecht für diese Software ist in der Servicegebühr von ByteBar.eu enthalten. Die Nachinstallation zu bestehenden FrontDoor Installationen erfordern ca. einen Zeitaufwand von 20 Minuten pro Installation. Die Nachinstallation kann entweder durch Ihre hauseigene IT durchgeführt werden oder durch unser Service Management zu Kostenersatz von € 35,--.

# <span id="page-3-0"></span>**Funktionen im Detail**

## <span id="page-3-1"></span>**für den Anwender**

#### <span id="page-3-2"></span>**Bedeutung der ICONS**

Rechts unten am Bildschirm wird eine Tür als ICON für die FrontDoor angezeigt. Die Tür zeigt dezent an was FrontDoor gerade macht.

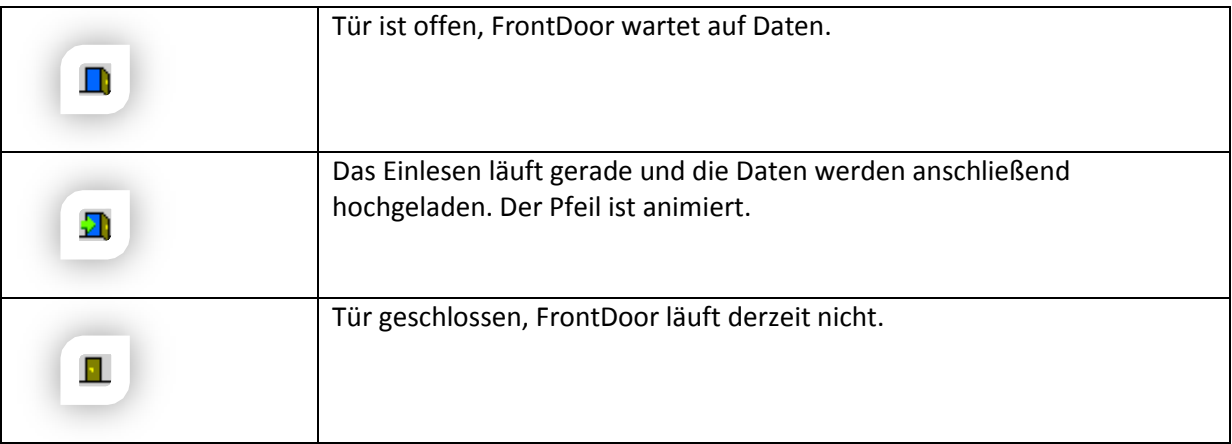

#### <span id="page-3-3"></span>**Anzeige von Details**

Mittels sogenannter Sprechblasen bzw. Fortschrittsfenster können Details angezeigt werden. Für manche Kunden ist vielleicht Interessant mit welchem Fahrzeug der Fahrer gekommen ist und welchen KM-Stand das Fahrzeug gerade hat. z.B. für Tankmanagement.

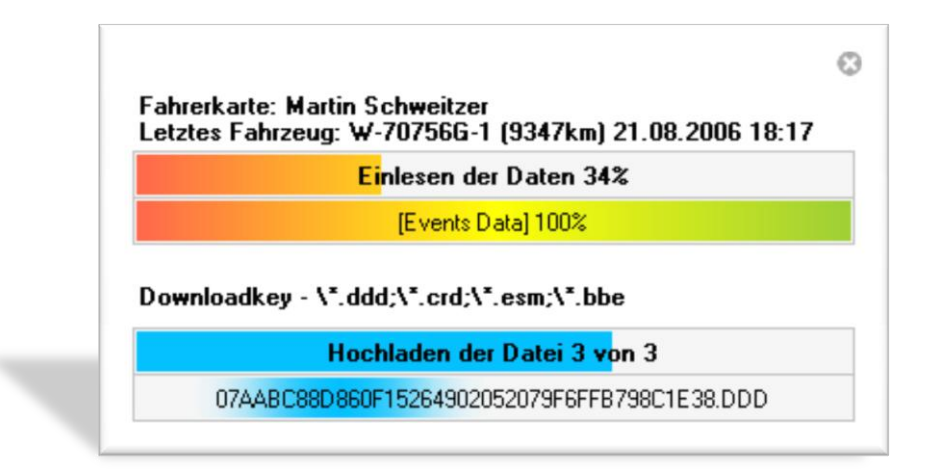

#### <span id="page-4-0"></span>**Fertigmeldung**

Das Fertigstellungsfenster zeigt an welche Daten eingelesen wurden und ob diese erfolgreich an die ByteBar übertragen wurden. Nach einigen Sekunden verschwindet das Fertigstellungsfenster automatisch.

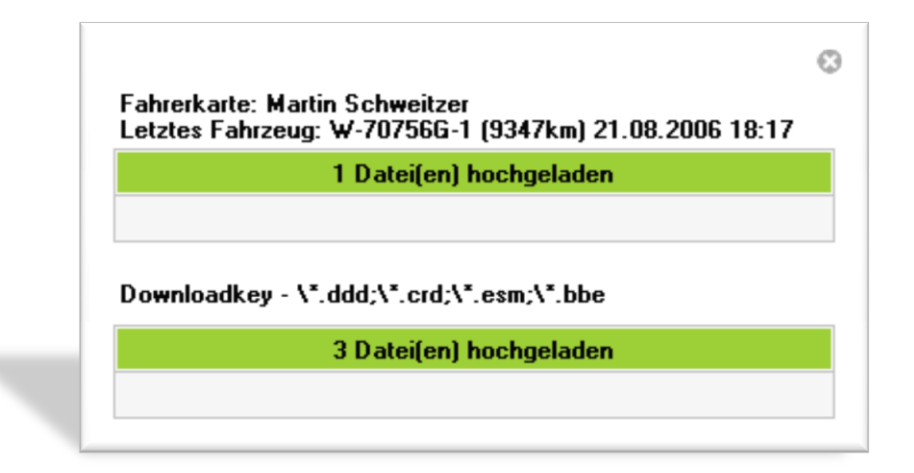

#### <span id="page-4-1"></span>**Rechte Maustaste**

Durch klicken auf die Tür, ist es möglich einige Funktionen der FrontDoor/Monitor zu erreichen.

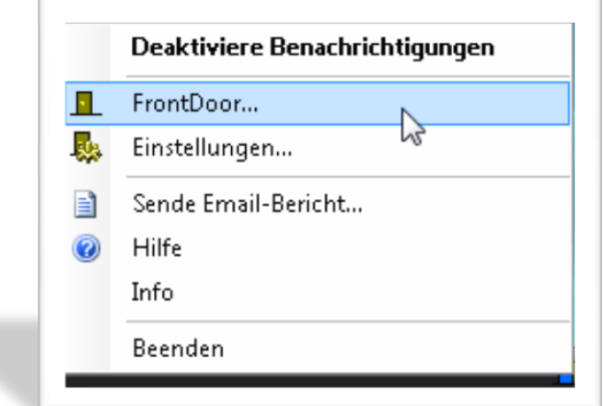

### <span id="page-5-0"></span>**Einstellungen**

 $\mathbb{I}$ 

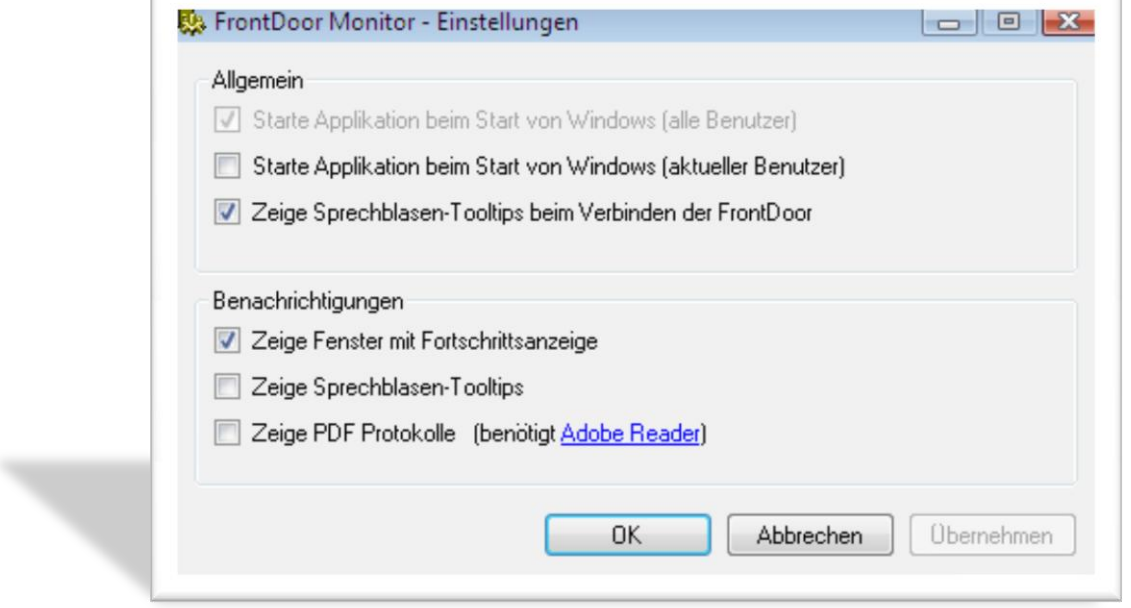

# <span id="page-5-1"></span>**für das Service Management**

#### <span id="page-5-2"></span>**Status**

Mit dieser Funktion werden Informationen welche für das ServiceManagement wichtig sind angezeigt.

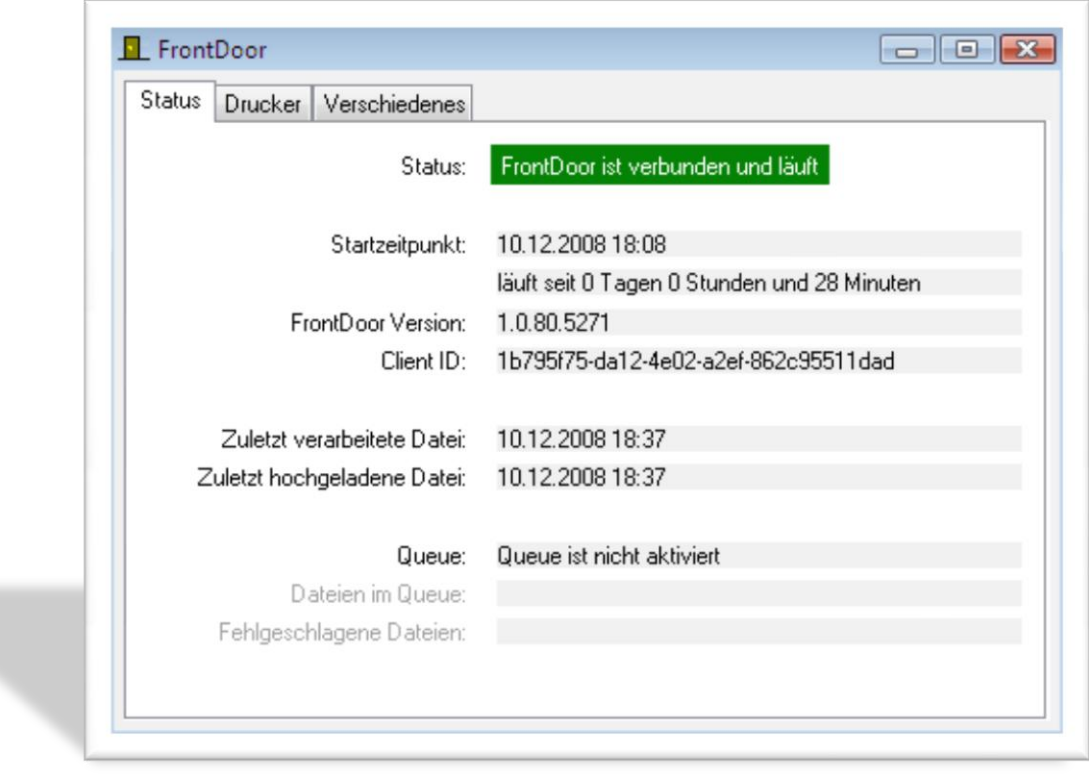

#### <span id="page-6-0"></span>**Druckertest**

Mit dieser Funktion wird überprüft ob der in der FrontDoor konfigurierte Protokolldrucker von FrontDoor auch verwendet werden kann. Durch Drucken einer Testseite kann dies End-End geprüft werden.

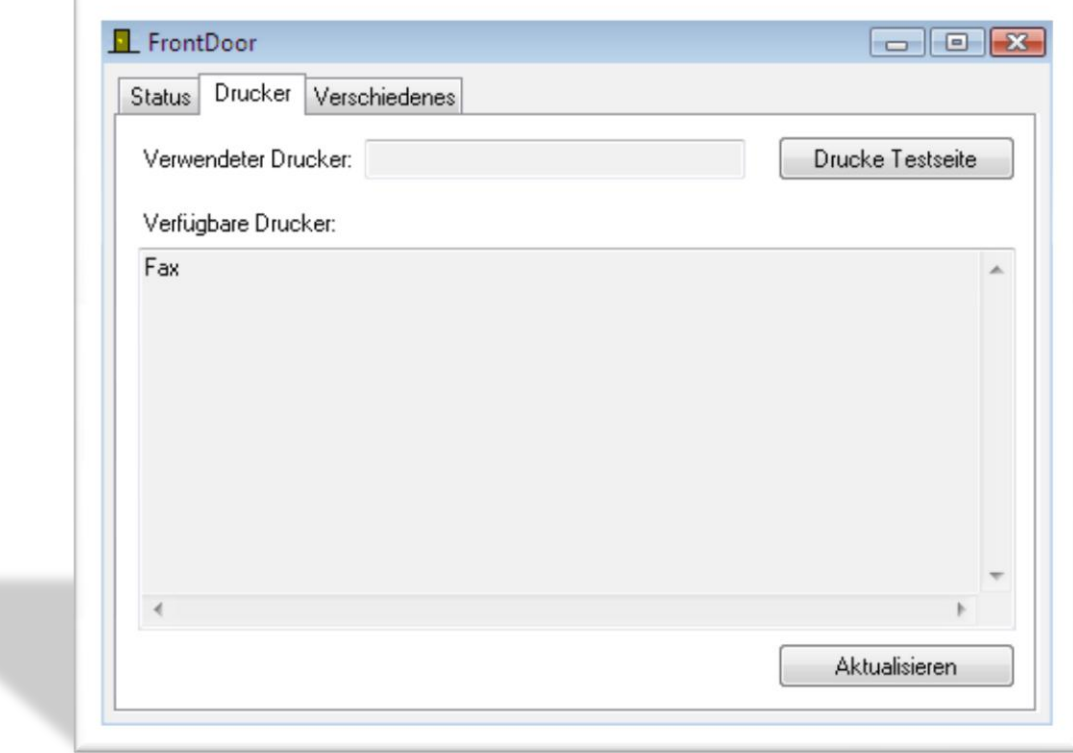

#### <span id="page-6-1"></span>**Info**

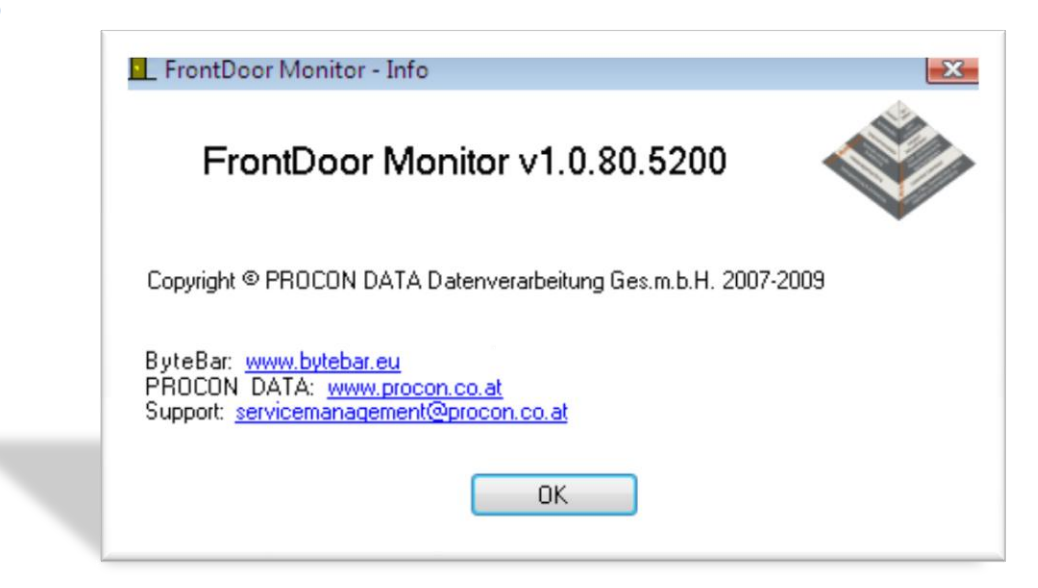

#### <span id="page-7-0"></span>**Verschiedenes**

Mit dieser Funktion kann der FrontDoor/Dienst gesteuert werden und interne Informationen (Protokolle) angezeigt werden. Es ist möglich einen Bericht über das Zielsystem an unser ServiceManagement zu senden. Mit dem Button **Teste Internetverbindung** kann überprüft werden ob alle Voraussetzungen erfüllt sind, dass die Datenpakete an den ByteBar.eu Server geschickt werden.

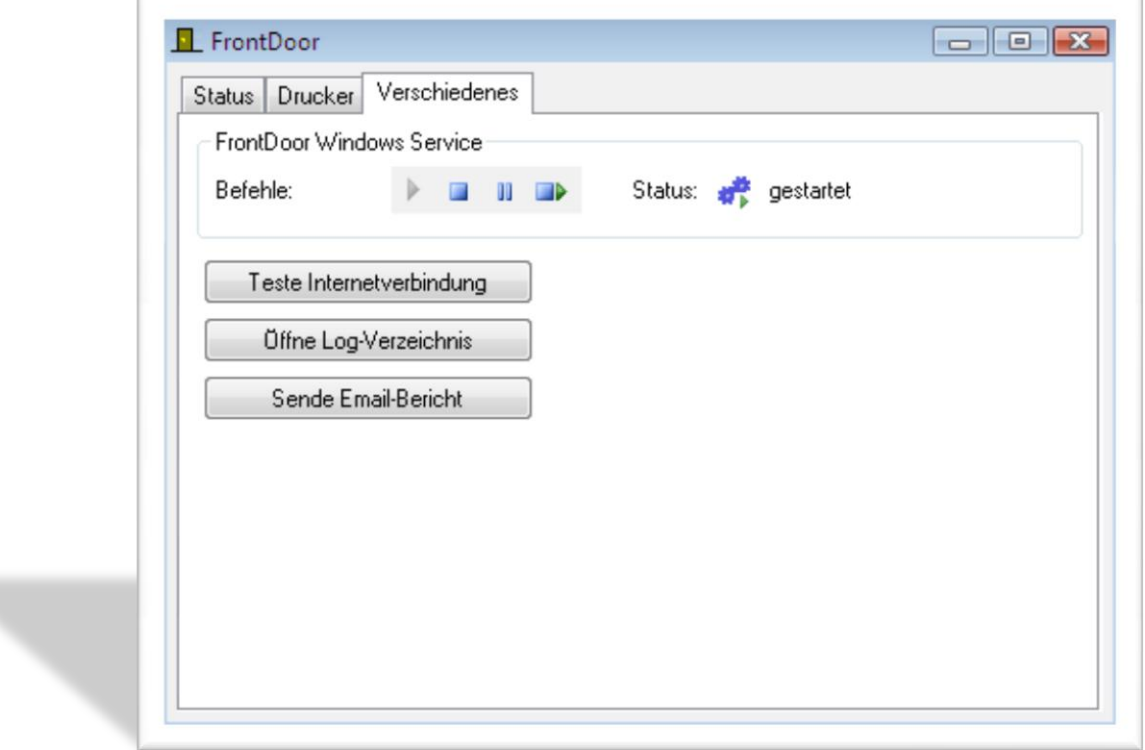

#### <span id="page-7-1"></span>**Sende Bericht**

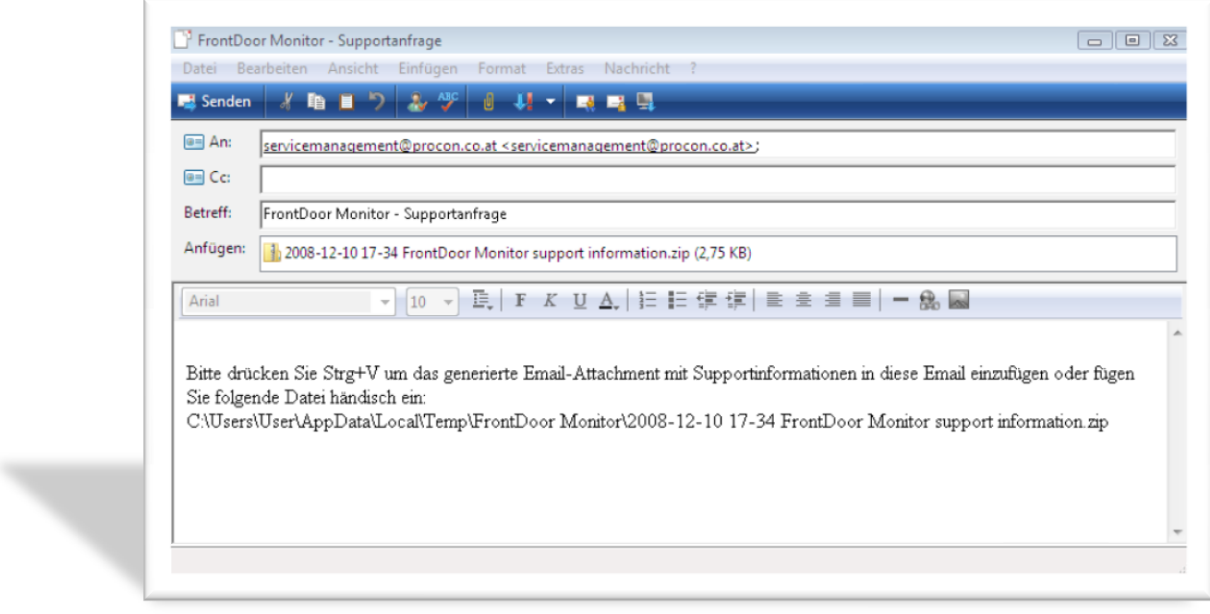

#### <span id="page-8-0"></span>**für den Massenspeicher**

#### <span id="page-8-1"></span>**Events & Faults und andere Kopfdaten**

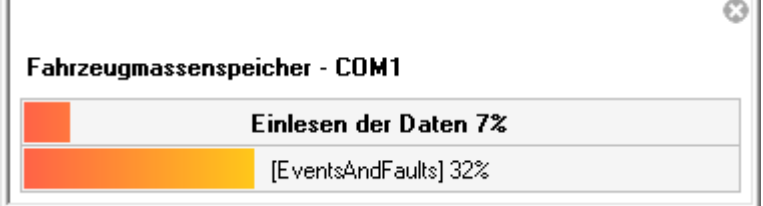

#### <span id="page-8-2"></span>**Aktivitätsdaten mit Datumsangabe**

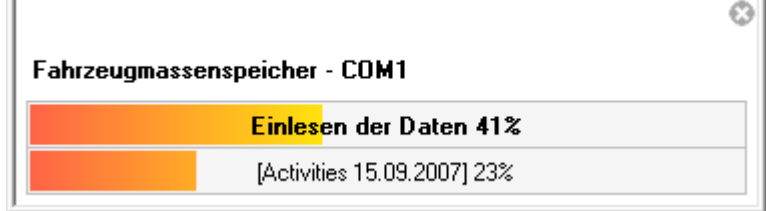

#### <span id="page-8-3"></span>**für die Warteschlangenverwaltung**

Normalerweise werden die Daten sofort nach dem Einlesen am Server verarbeitet. Nach der Prüfung der Daten werden diese positiv quittiert. Erst dann ist für die FrontDoor die Übertragung positiv erledigt.

In manchen Einsatzszenarien ist das Internet während dem Einlesen nicht permanent verfügbar. Daher kann die FrontDoor die Daten in solchen Fällen puffern und sendet diese beim nächsten Internetkontakt automatisch ab.

#### <span id="page-8-4"></span>**Datenpakete in die Warteschlange**

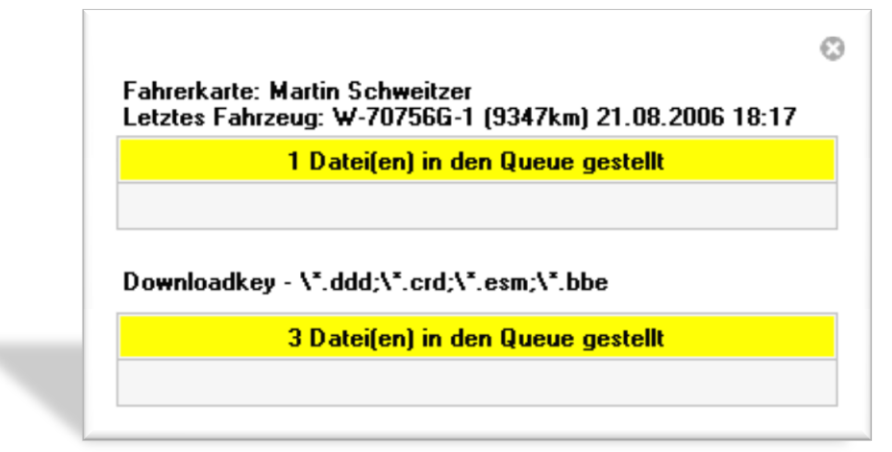

#### <span id="page-9-0"></span>**Datenpakete werden später zum Server übertragen**

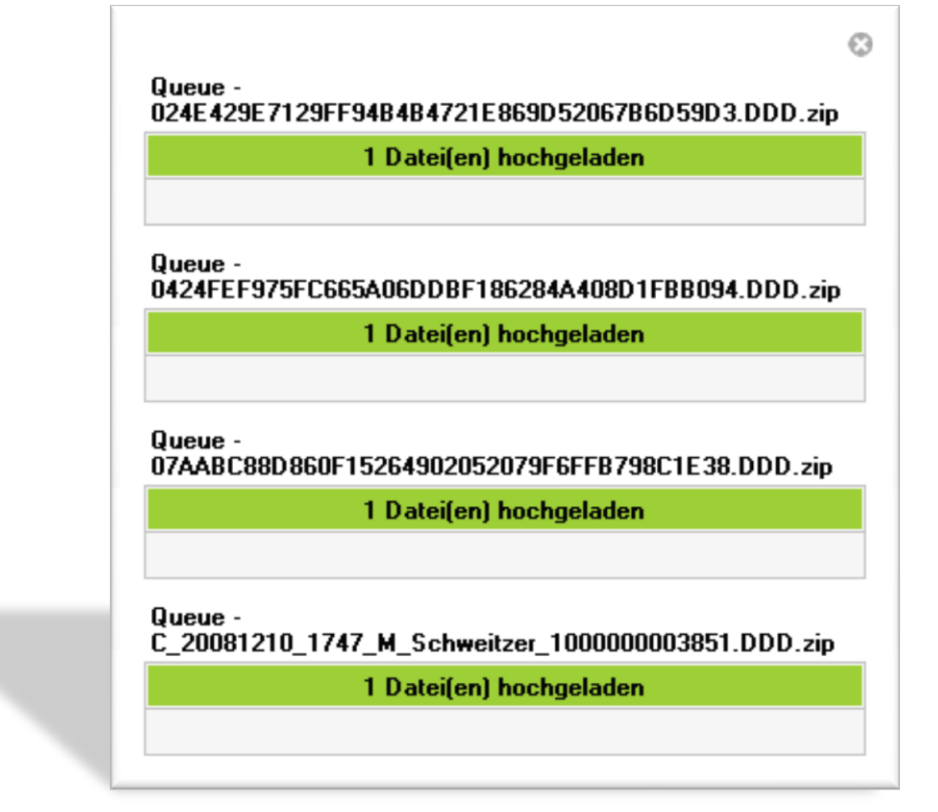

## <span id="page-9-1"></span>**Voraussetzungen**

Beim aktuellen FrontDoor Setup kann ausgewählt werden, ob diese Funktion installiert werden soll oder nicht.

Für die Installation der Software sind Administratorenrechte rechte auf diesem System nötig.

- 1) Betriebssystem Windows Vista oder Windows XP
- 2) .NET Framework 2.0 -> gleiche Voraussetzung wie FrontDoor selbst
- 3) Installation aktueller Version von FrontDoor
- 4) Installation FrontDoor/Monitor

## **Hersteller**

<span id="page-10-0"></span>PROCON DATA Datenverarbeitung Gesellschaft m.b.H.

Robert-Hamerling-Gasse 1 A-1150 Wien

+43 (1) 216 27 17 0 [Office@procon.co.at](mailto:Office@procon.co.at)

# <span id="page-10-1"></span>**für Nachinstallationen durch den Hersteller**

ServiceManagement Christopher Mauer

Robert-Hamerling-Gasse 1 A-1150 Wien

[ServiceManagement@procon.co.at](mailto:ServiceManagement@procon.co.at)